## **HYDROPATH**

# **HYDROKNCT INSTALLATION**

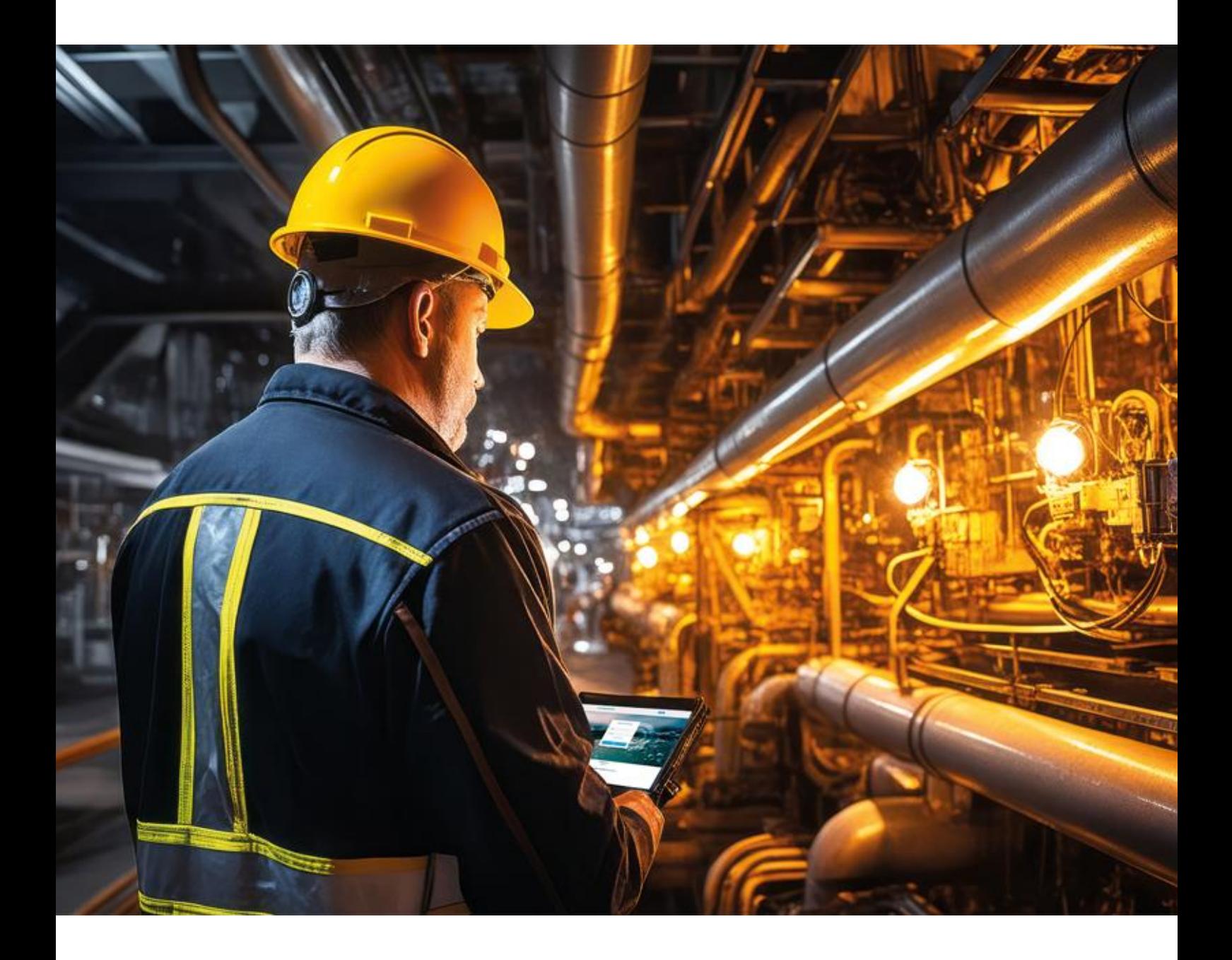

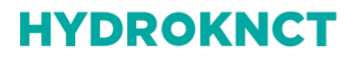

**HYDROPATH CARE** 

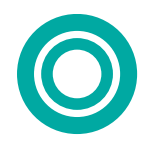

## **HYDROPATH**

### **INTRODUCTION**

Setup of the HYDROKNCT is straightforward. Once connected to the internet and powered on the device will automatically connect to the HYDOPATH Care software and enable monitoring immediately.

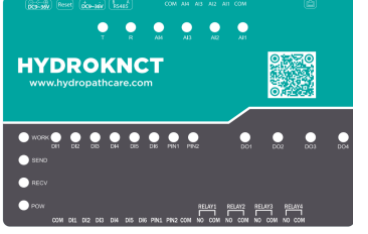

## **PORTS AND CONNECTORS**

The HYDROKNCT has a number of connection options. These are shown in the diagrams below.

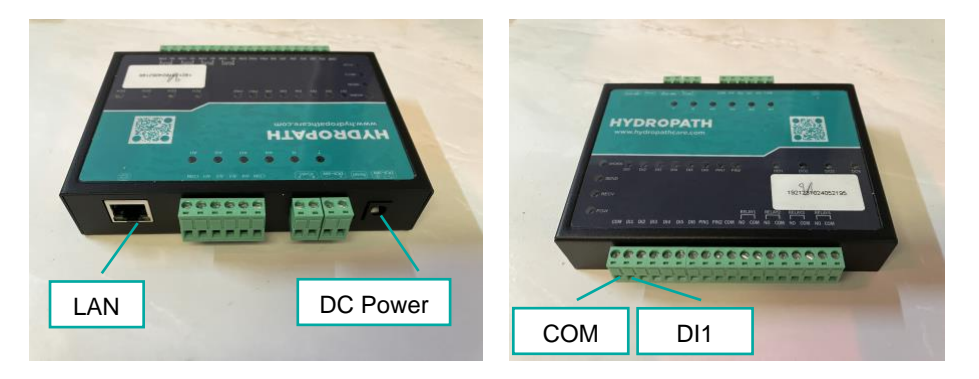

The required ports are as follows:

- The RJ45/ LAN Port
- The DC power socket
- The COM and DI1 Digital input ports

Other ports will be used in future upgrades.

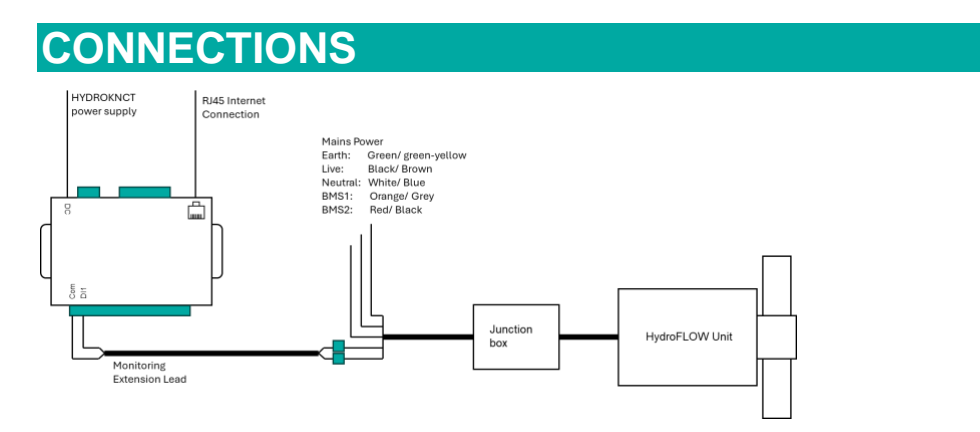

• A schematic of how to connect the Hydroflow to the HYDROKNCT is shown above, with a photograph of the connection shown below.

## **HYDROPATH**

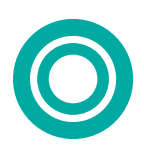

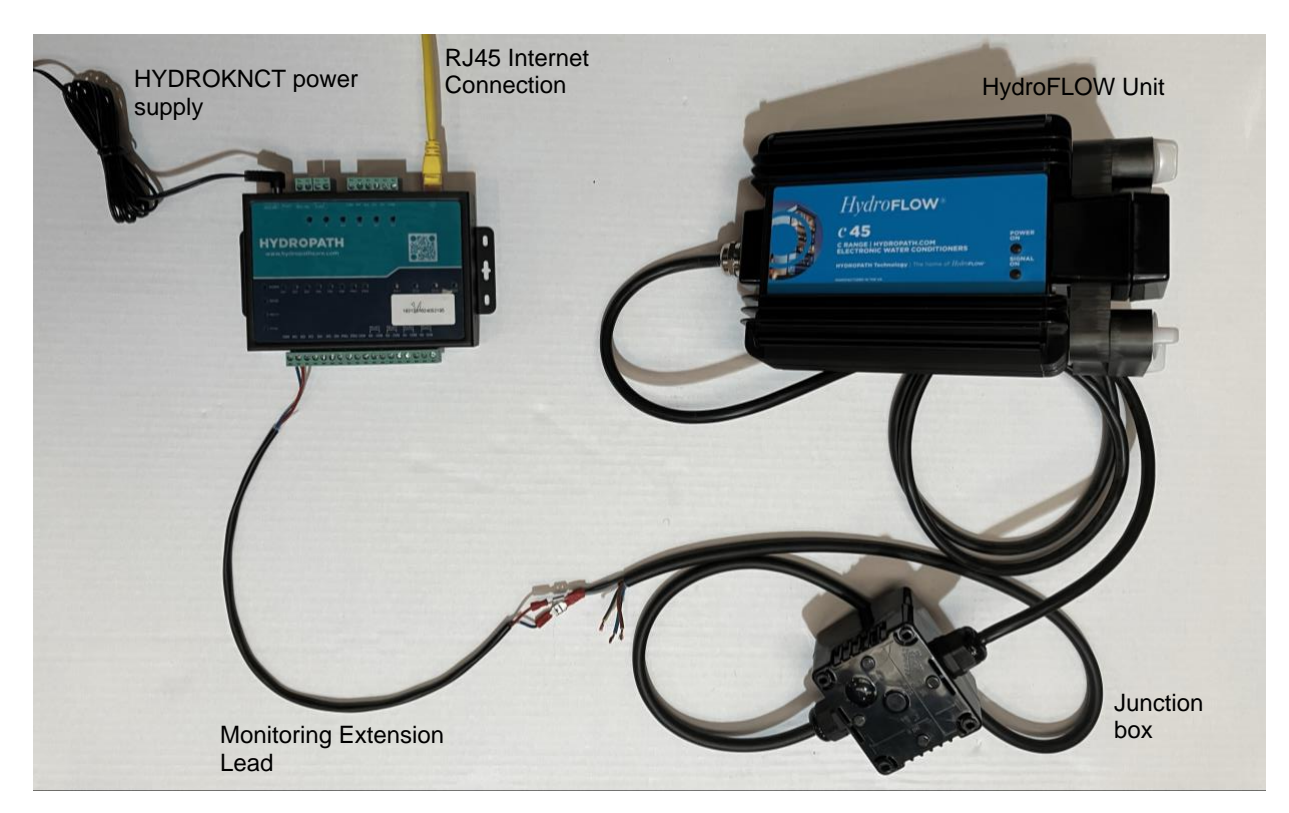

- Connect the BMS leads from the junction box COM and DI1 ports of the Net Device.
- o This can be either directly or via an additional cable as shown if needed
- Connect the HYDROKNCT to the internet via a RJ45 LAN cable.
- If there is no local hardwired network available, the RJ45 cable can be connected via a commercially available RJ45-to-WiFi device or a RJ45-to-mobile internet device.
- Plug in the DC power supply provided.

The HYDROKNCT is configured to automatically connect to the HYDROPATH Care software.

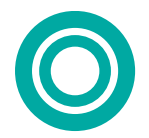

### **TECHNICAL SPECIFICATION**

Hydroknct is an IO product for networks that has six channels for detecting dry and wet nodes, four for relay output (COM and NO), four for analogue detection (current 420mA) and one for transparent transmission through a serial port. It can communicate with the Modbus RTU/TCP network. The major feature being "remote control" makes it extremely user-friendly and allows users to effortlessly incorporate it into their own systems to achieve.

#### **NETWORK PARAMETERS**

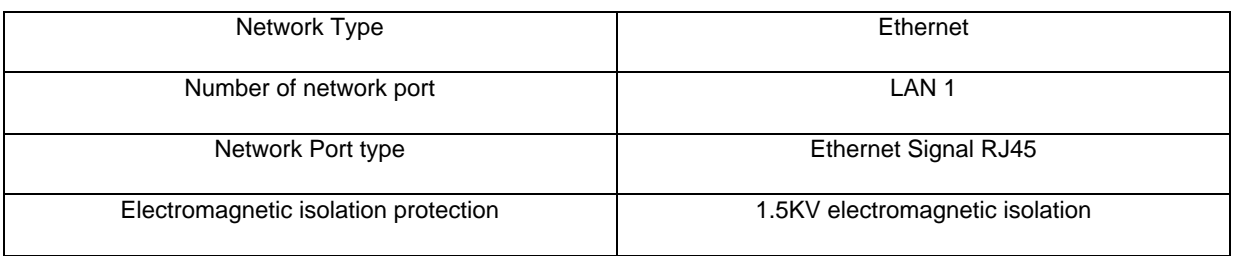

### **POWER SUPPLY (AC/DC ADAPTOR)**

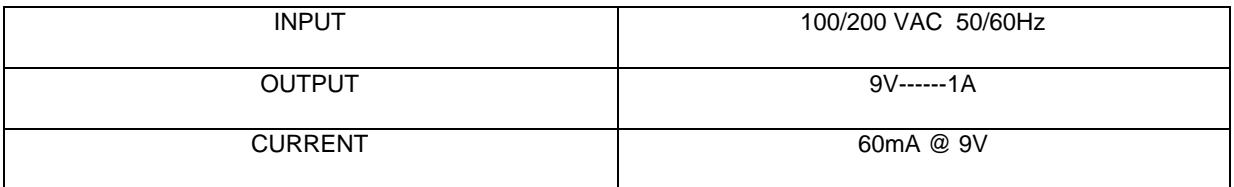

#### **SERIAL PORT**

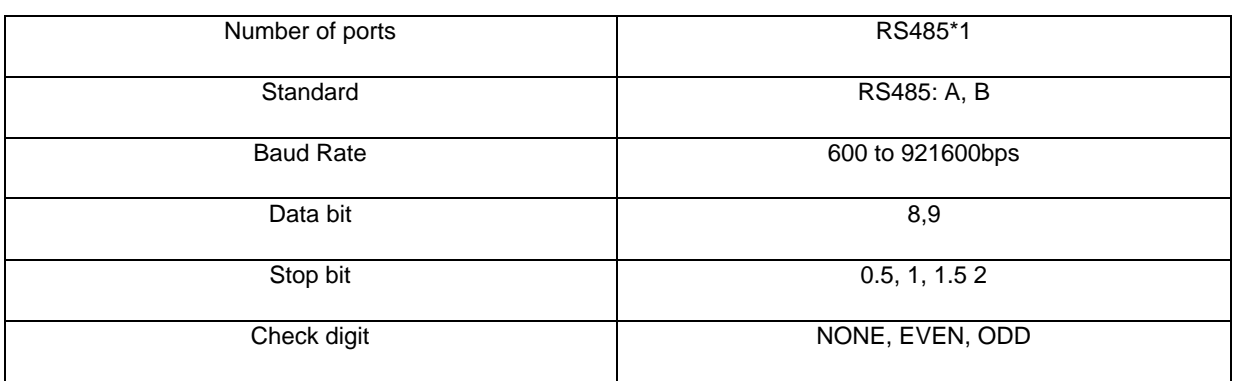

#### **DO RELAY**

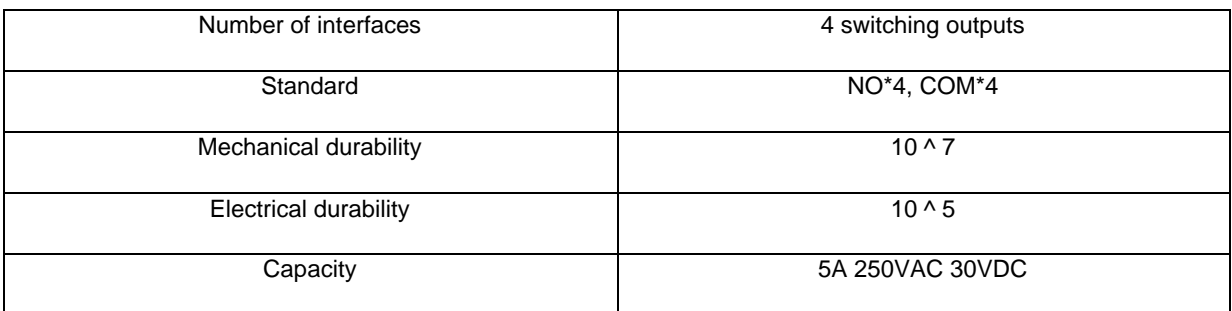

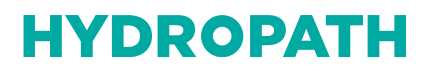

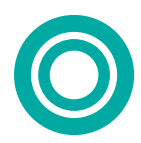

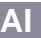

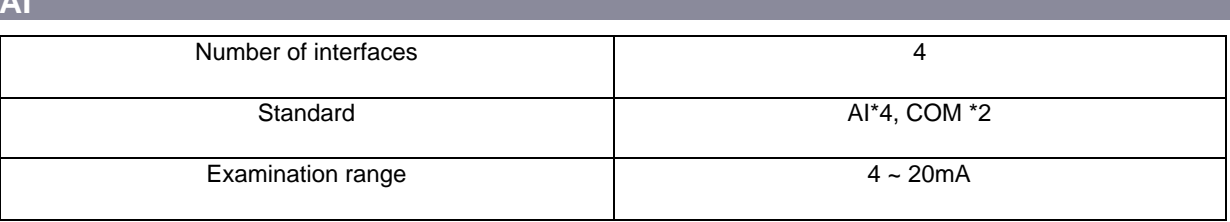

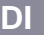

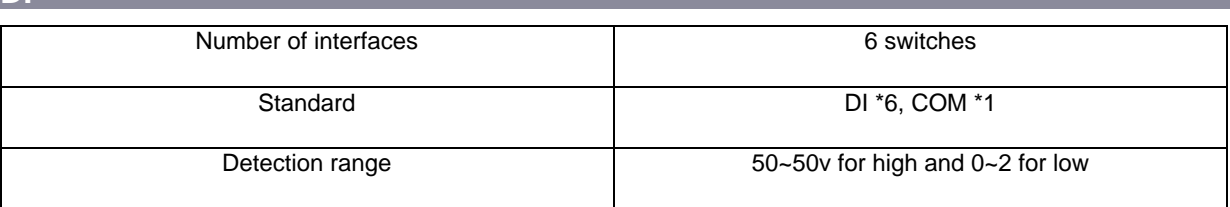

a sa kacamatan ing Kabupatèn Kabupatèn Kabupatèn Kabupatèn Kabupatèn Kabupatèn Kabupatèn Kabupatèn Kabupatèn K

**PI**

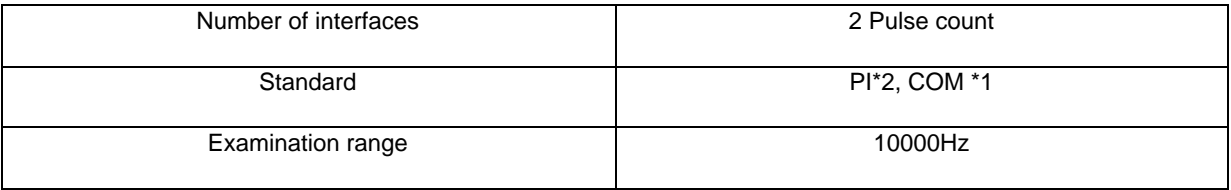